# **Manual de postulación FUAS 2017**

#### **Desde el 03 de octubre al 20 de noviembre de 2016**

*"La Reforma Educacional en marcha"*

**Octubre de 2016**

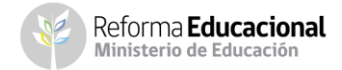

## **Introducción**

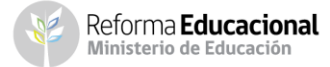

### **¿Qué es el FUAS?**

El FUAS (Formulario Único de Acreditación Socioeconómica), es el **primer paso** para acceder a los Beneficios Estudiantiles para obtener un financiamiento en la Educación Superior, ya sea **Gratuidad**, **Becas** y **Créditos** de arancel del Estado, además de la **Beca de Alimentación que entrega la Junaeb**.

#### **¿Quiénes deben realizar este proceso?**

Este proceso lo deben realizar:

- Estudiantes que el 2017 ingresan a primer año de la educación superior.
- Estudiantes que ya están cursando una carrera técnica o profesional de nivel superior y deseen optar a alguno de estos beneficios.
- Estudiantes que cuenten con beca y deseen complementar con CAE, o estudiantes que tengan CAE y deseen optar a una beca de arancel.
- Estudiantes que cuenten con Gratuidad o becas, que no cumplan con los requisitos de renovación y que podrían perder el beneficio para el 2017. De esta forma estarán optando a los créditos Fondo Solidario y con Garantía Estatal.
- o Los alumnos que ya cuentan con Gratuidad, Becas o Créditos y sólo quieran mantener sus beneficios para el año siguiente, no deben volver a completar el FUAS.
- o Ver requisitos de renovación en **www.gratuidad.cl** y **www.beneficiosestudiantiles.cl.**

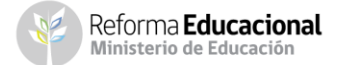

#### **¿A qué beneficios se opta al completar el FUAS?**

Al completar el FUAS, los estudiantes están optando a todos los beneficios de arancel para Educación Superior:

- Gratuidad 2017 (primer año y desde segundo año)
- Beca Bicentenario (primer año y desde segundo año)
- Beca Excelencia Académica
- Beca Juan Gómez Millas (primer año y desde segundo año)
- Beca Nuevo Milenio (primer año y desde segundo año)
- Beca para Hijos de Profesionales de la Educación (primer año y desde segundo año)
- Beca Puntaje PSU
- Beca de Articulación
- Crédito con Garantía Estatal (primer año y desde segundo año)
- Fondo Solidario de Crédito Universitario
- Beca de Alimentación (Junaeb)
- o Para optar a la **Beca Vocación de Profesor Pedagogía y Licenciatura**, los estudiantes también se deben registrar en la plataforma FUAS, pero deberán escoger el proceso que corresponde específicamente a este beneficio.
- o Para postular a la **Beca de Reparación**, se debe completar un formulario diferente al FUAS que estará disponible en [www.beneficioestudiantiles.cl](http://www.beneficioestudiantiles.cl/).

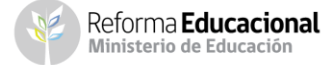

# **Ingreso a FUAS**

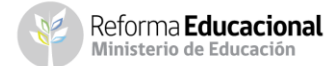

#### **a) Ingreso para estudiantes que llenan por primera vez el FUAS**

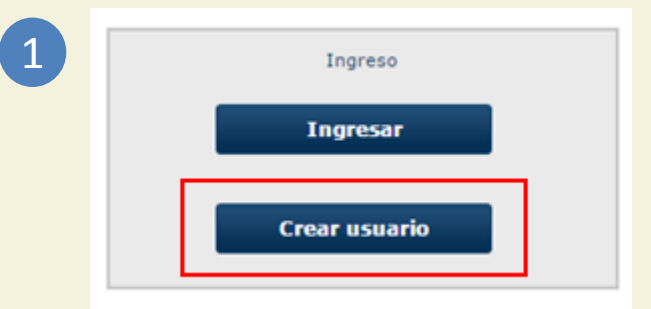

2

Completar los datos personales. Es importante que el correo que informado, sea revisado frecuentemente por el estudiante, y que la contraseña sea fácil de recordar. Para finalizar el registro, es necesario leer y aceptar los términos y condiciones para participar en el proceso.

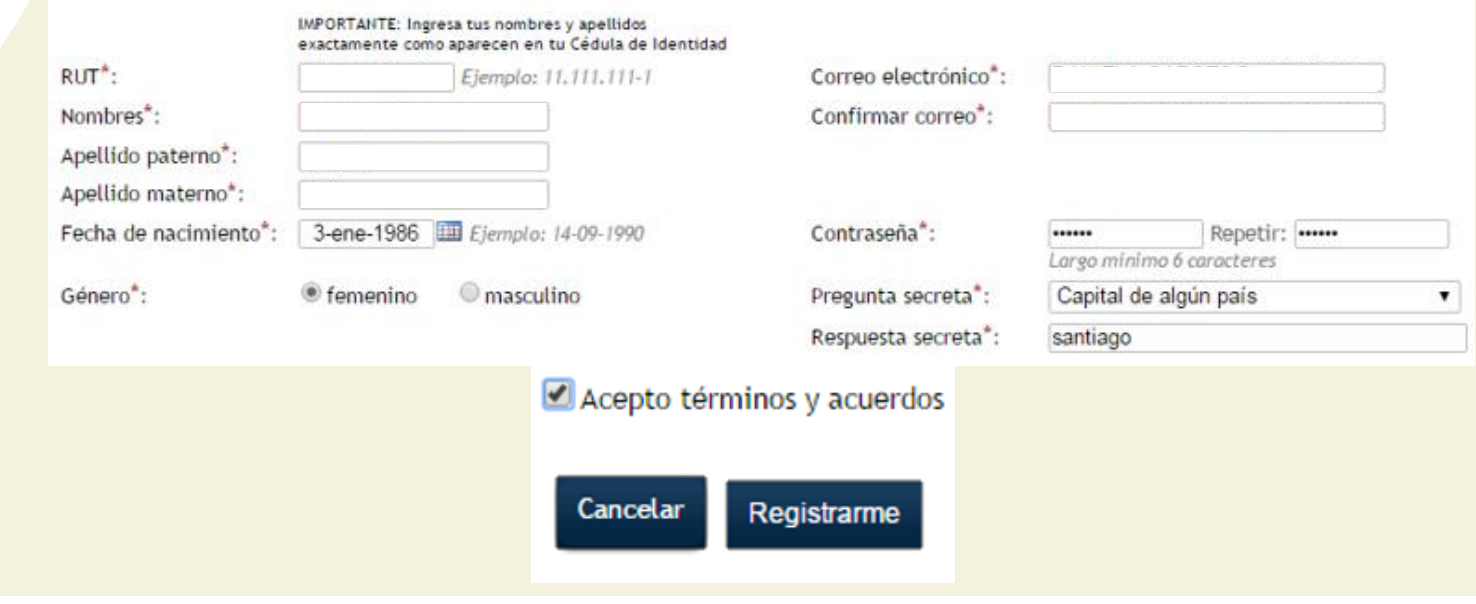

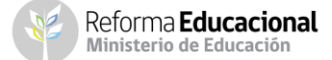

Ingresar al formulario, donde se detallarán los beneficios a los que se estará optando. Si el estudiante quiere optar a las Gratuidad, becas de arancel, créditos (FSCU y CAE) y Beca de Alimentación de la Junaeb, deberá escoger este formulario.

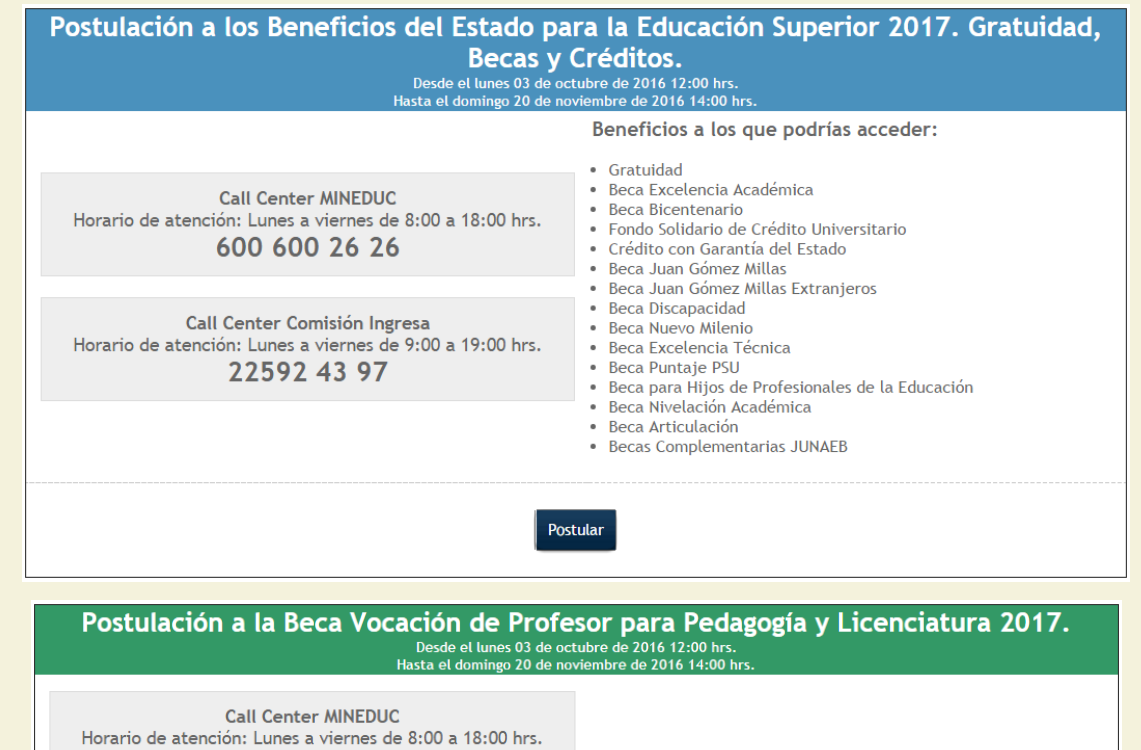

Si desea postular a la Beca Vocación de Profesor Pedagogía o Licenciatura, entonces deberá escoger el formulario específico para este beneficio.

3

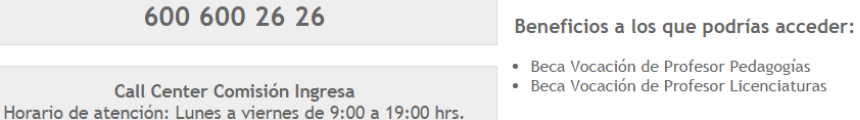

Postular

22592 43 97

Reforma **Educacional** Ministerio de Educación

#### **b) Ingreso para estudiantes que tienen una cuenta en el FUAS**

Hacer click en "Ingresar" informar el Rut y contraseña de seis caracteres, para acceder al formulario. Si el postulante llegara a olvidarla, tendrá que realizar alguno de estos pasos: recuperarla en "Olvidé mi contraseña"; llamar al 600 600 2626 o (2) 2592 43 97; dirigirse a las oficinas de Ayuda Mineduc (ver en [www.ayudamineduc.cl\)](http://www.ayudamineduc.cl/), o gestionarlo directamente con la Asistente Social de la Institución de Educación Superior.

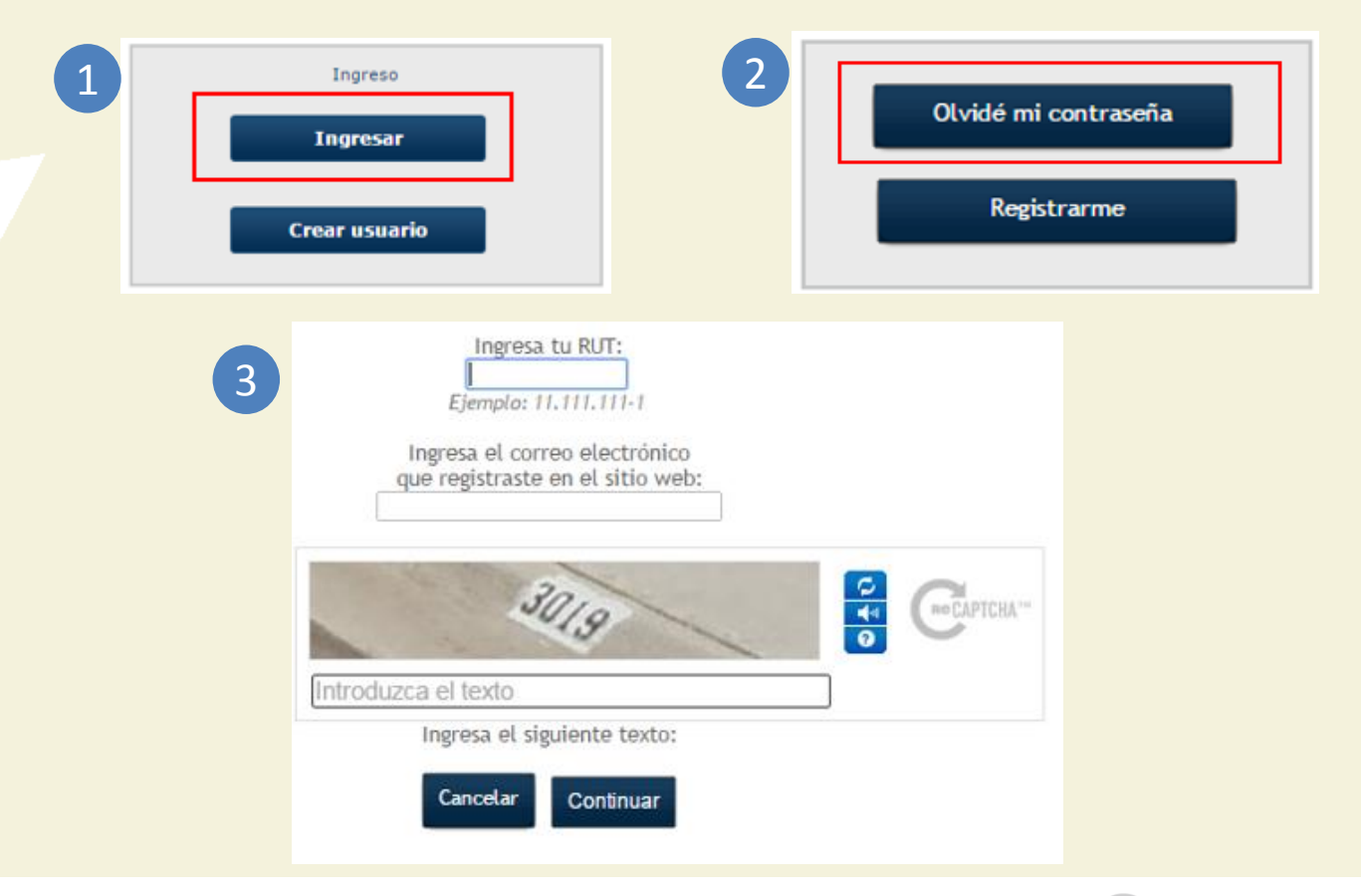

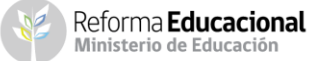

# **Antecedentes<br>del alumno**

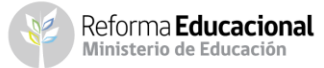

#### **Antecedentes personales**

Si el postulante es alumno de cuarto medio pero aún no ha egresado, podrá Si el postulante es alumno de cuarto medio per seleccionar "Educación Media" "5-Completa".

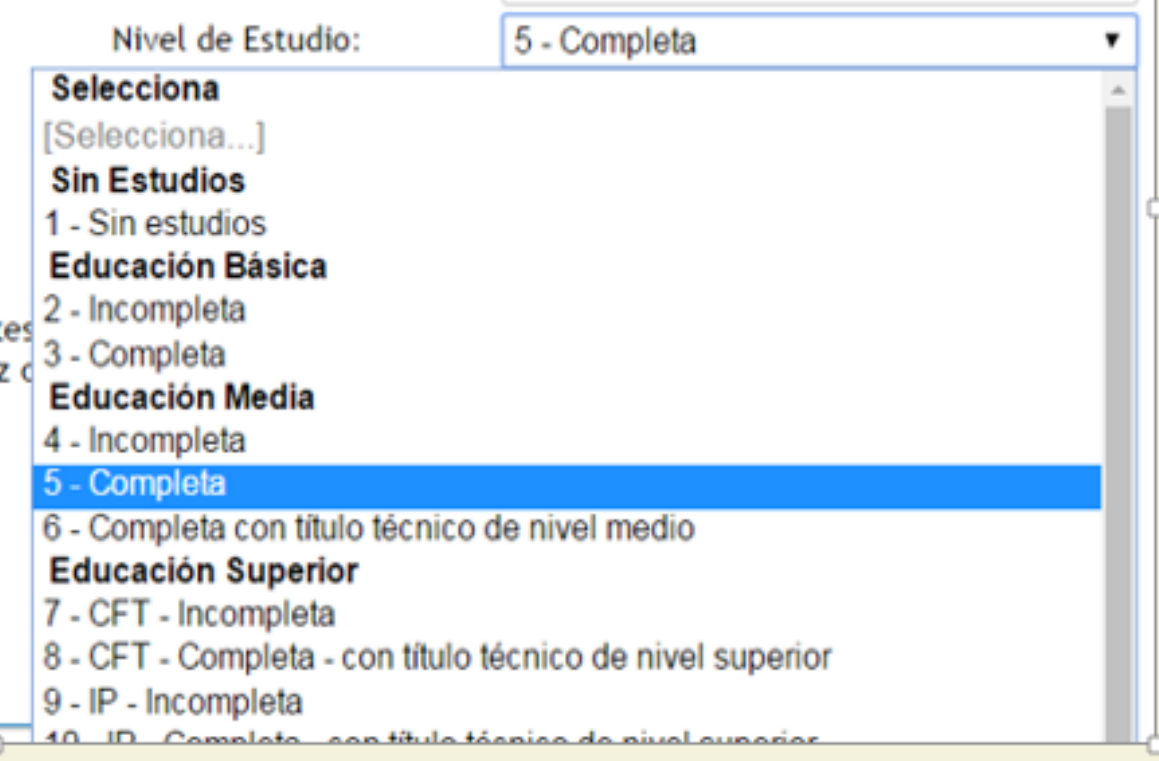

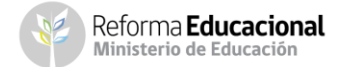

Se solicitarán las **Notas de Enseñanza Media**, quienes aún no la tengan, deberán ingresar un promedio estimado, que posteriormente se validará con lo informado por los establecimientos en el Sistema Información General de Estudiantes (SIGE).

También se solicitará la **Institución Educacional**. Para los alumnos de cuarto medio o egresados que aún no ingresan a la Educación Superior, deberán escoger la opción **"Sin matrícula en institución de educación superior"**.

tos enseñanza media

2

Antecedentes académicos nivel superior

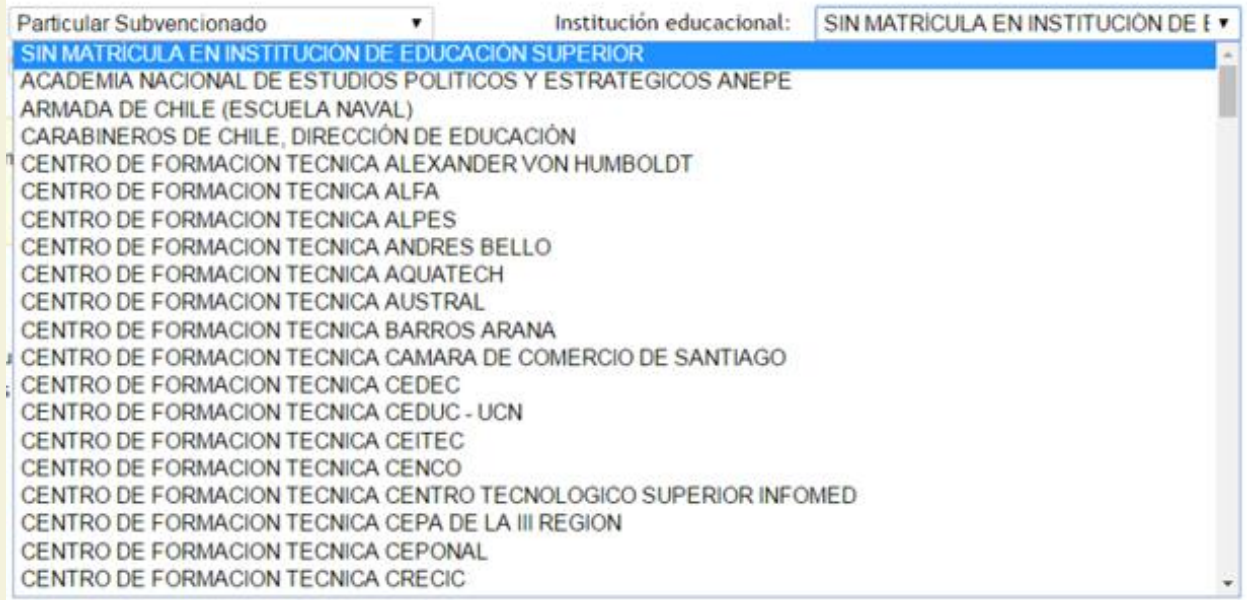

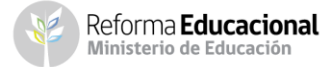

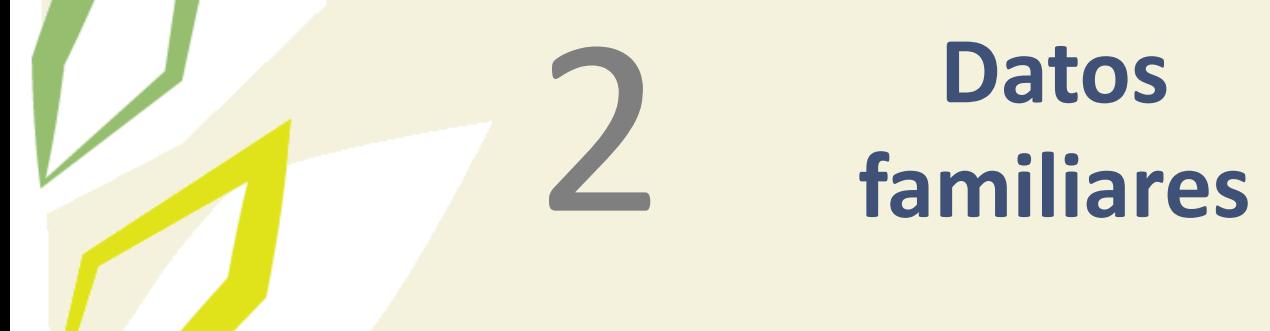

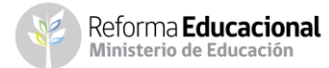

#### **Datos familiares**

1

Ingresar a cada uno de los **integrantes del grupo familiar**. Se consideran miembros de un hogar a todas aquellas personas que, realizan habitualmente una vida en común y comparten el mismo presupuesto de alimentación, independientemente de si existen o no vínculos de parentesco entre ellas.

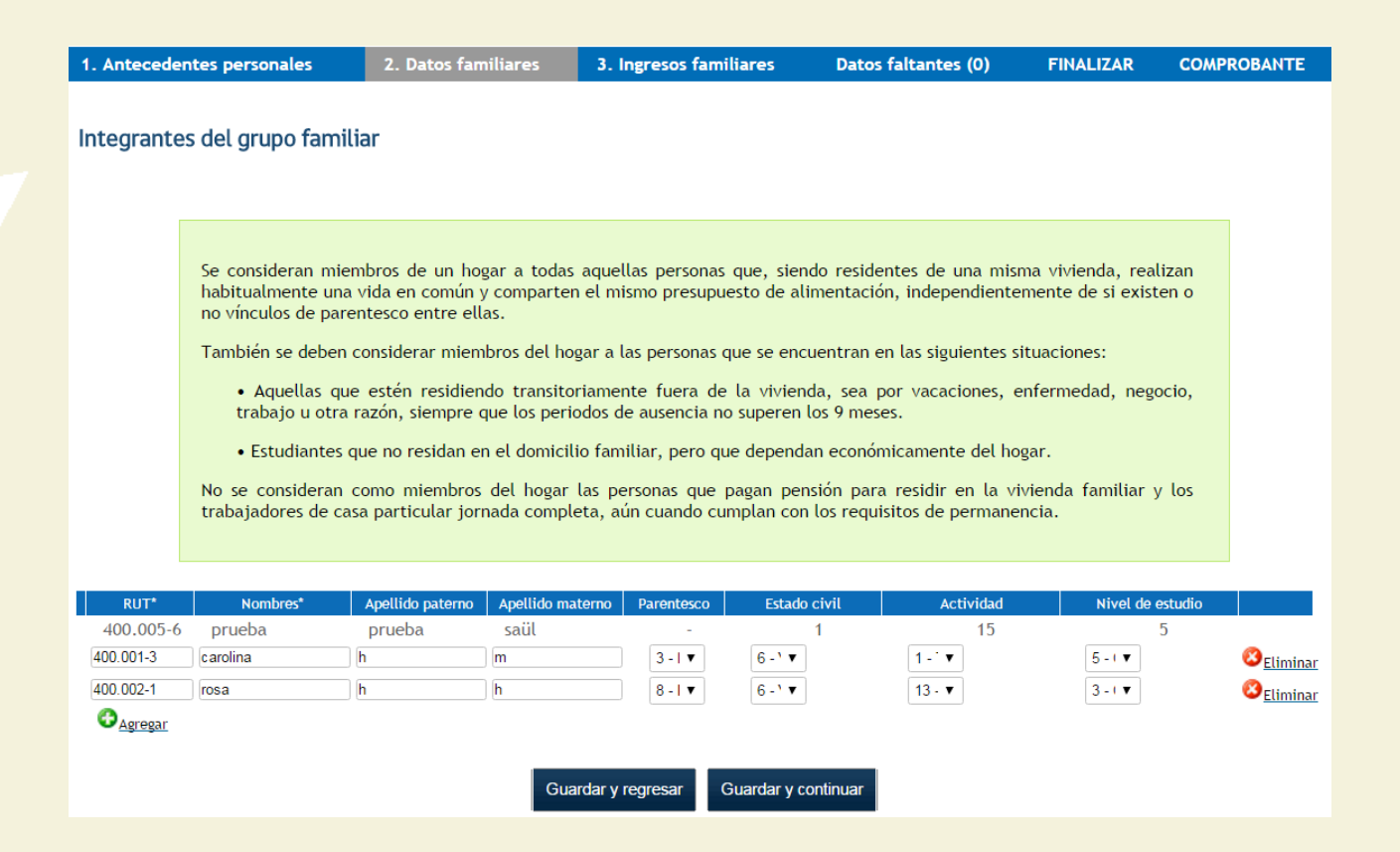

# **Ingresos familiares**

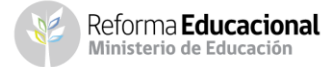

#### **Ingresos familiares**

1

**Se debe identificar el PROMEDIO MENSUAL de ingresos de 2015 y 2016**, considerando los montos de dinero percibidos **por cada integrante del hogar**. Las indicaciones para realizar estos cálculos estarán disponibles en el formulario, y adicionalmente en cada columna se detallará la información a ingresar.

Para obtener el **ingreso mensual del grupo familiar correspondiente a 2015**, se deberán sumar los **ingresos brutos menos los descuentos legales de cada mes** de dicho año, y dividirlo por 12. **Para declarar la información del 2016**, si el alumno postula en octubre, deberá sumar los ingresos percibidos por su grupo familiar hasta el mes de septiembre, restar los descuentos legales y dividir por nueve; mientras que si postula en noviembre, deberá sumar los ingresos percibidos por su grupo familiar hasta el mes de octubre, restar los descuentos legales y dividir por diez. De esta forma, podrá calcularse el PROMEDIO MENSUAL de ambos años, valor que se deberá ingresar en la casilla del formulario que corresponda. (Ver ejemplo en la próxima lámina).

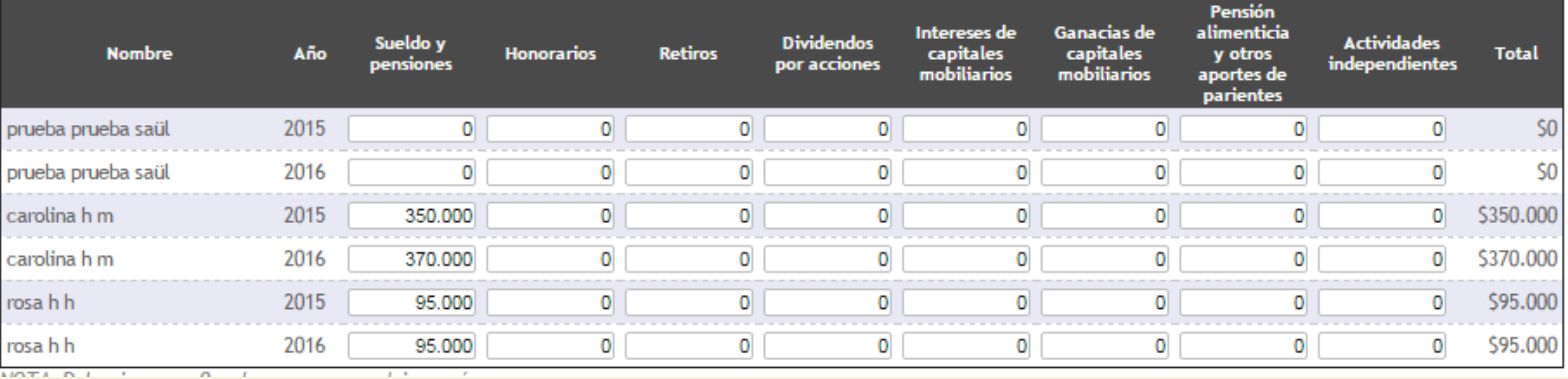

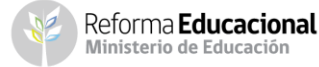

#### Ejemplo:

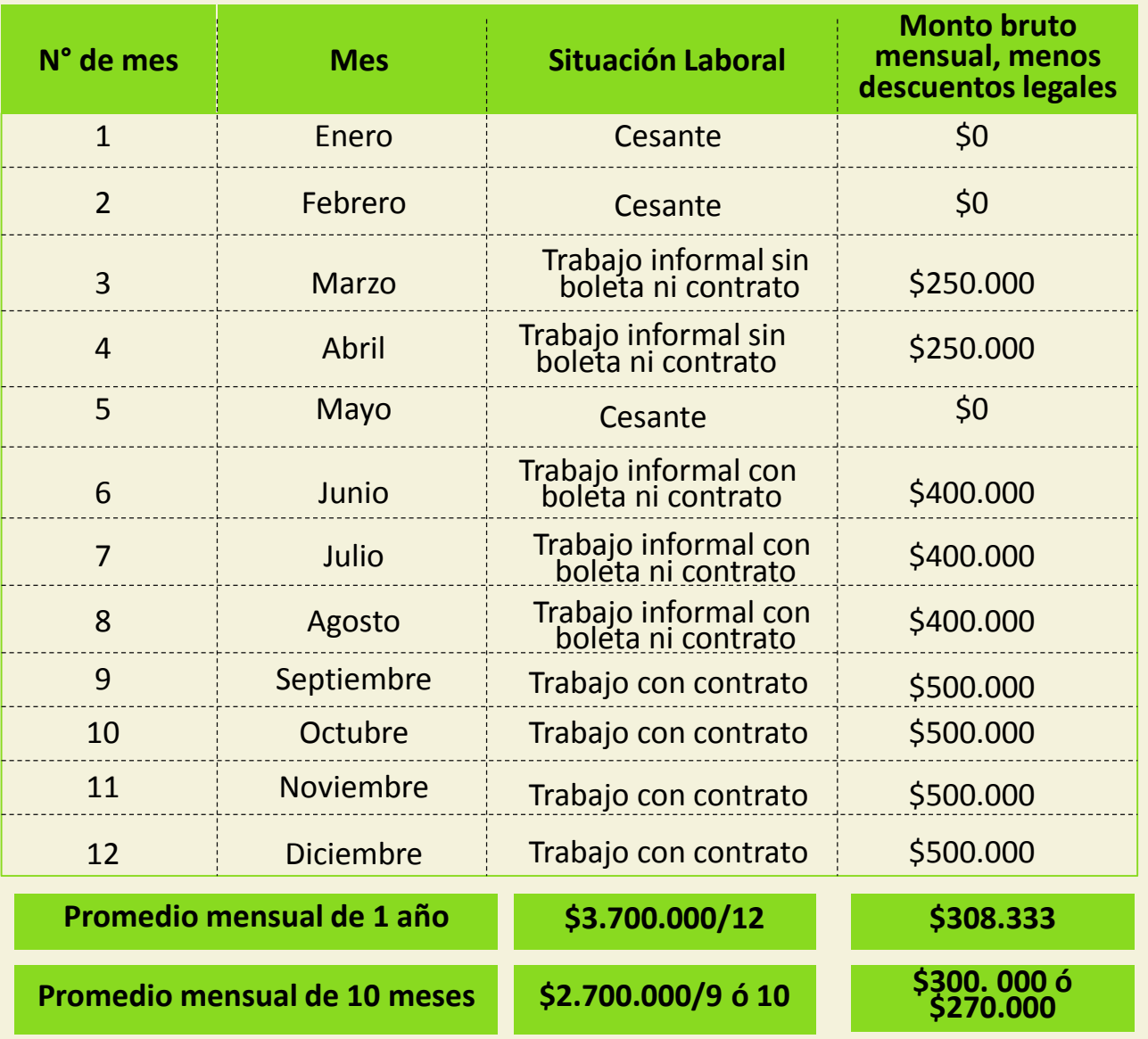

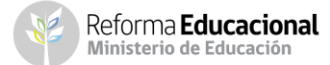

**Para informar el ingreso de cada integrante del grupo familiar, también será necesario identificar el tipo de ingreso que este tiene, dejando el resto de las columnas en "0".**

2

- **Sueldo y pensiones:** Ingresar el promedio mensual de ingresos brutos percibidos durante el año, descontando las cotizaciones previsionales de carácter obligatorio.
- de retención obligatoria y un 20% de cotizaciones previsionales, para quienes lo • **Honorarios:** Ingresar el promedio mensual de ingresos brutos correspondientes a las boletas emitidas durante el año, descontar a este valor total un 30% (10% hagan).
- **Retiros:** Informar el promedio mensual percibido por concepto de retiros de empresas efectuados durante el año, considerando los ingresos percibidos por el ejercicio de actividades comerciales. Verificar el monto en el formulario 22 de la declaración de renta anual del SII [\(www.sii.cl](http://www.sii.cl/)) en la línea 1, código 104 y dividir por 12.
- **Dividendos por acciones:** Ingresar el promedio mensual de todas las utilidades por acciones percibidas durante el año. Verificar el monto en el formulario 22 de la declaración de renta anual del SII [\(www.sii.cl\)](http://www.sii.cl/) en la línea 2, código 105 y dividir por 12.

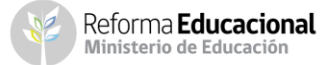

- **Intereses de capitales mobiliarios:** Ingresar el promedio mensual percibido durante el año, correspondiente a las rentas obtenidas por la tenencia o liquidación de capitales mobiliarios, como intereses obtenidos por depósitos bancarios, cuentas de ahorro, cuotas de fondos mutuos, etc. Verificar el monto en el formulario 22 de la declaración de renta anual del SII [\(www.sii.cl\)](http://www.sii.cl/) en la línea 7, código 155 y dividir por 12.
- de renta anual del SII [\(www.sii.cl\)](http://www.sii.cl/) en la línea 7, código 155 y dividir por 12. • **Ganancias de capitales mobiliarios:** Informar el promedio mensual de ingresos percibidos durante el año, correspondiente a las rentas provenientes de las liquidaciones o ventas de cualquier activo, por ejemplo, acciones, debentures, bonos, bienes raíces, etc. Verificar el monto en el formulario 22 de la declaración
- **Pensión alimenticia y otros aportes de parientes:** Corresponde al ingreso percibido por concepto de pensión alimenticia obtenida judicial o extrajudicialmente, además, se deben incluir todos los aportes monetarios efectuados por algún pariente de manera voluntaria. Se debe ingresar el promedio mensual percibido durante el año.
- **Actividades independientes:** Se debe ingresar el promedio mensual percibido durante el año, correspondiente a todos los ingresos NO especificados anteriormente, que pueden provenir de actividades formales e informales (temporeros, trabajador de casa particular, jardineros, vendedores ambulante, etc. sin contrato.

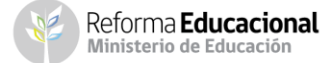

#### **Finalizar**

Una vez completado el formulario, el estudiante debe aceptar los términos y acuerdos, ingresar su Rut y contraseña creada al momento de registrarse y **"Finalizar"** la postulación. Se generará el **comprobante de postulación,** el que deberá leer atentamente y guardar para presentar en la institución de Educación Superior, donde se matricule posteriormente.

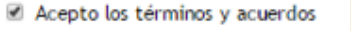

 $RUT$   $(*)$ : 400.005-6

Contraseña (\*): ......

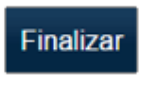

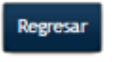

25-aas-2016 18:40 15 - 2016

Comprobante

Gratuidad, Becas y Créditos

do:<br>. **School** in de Caldin Hol **Infine come Commention** 

#### Integrantes del grupo familia

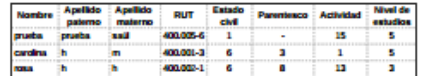

#### Ingresos mensuales familiares correspondientes a los años 2015 - 2016

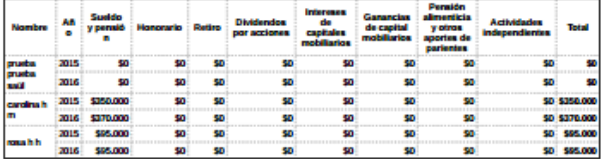

Postulación a los Beneficios del Estado para la Educación Superior 2017.

Nº de comprobante: 3 **BUT 400 005-6** 

Beca Juan

**Bara Dondareis Térnics** 

14798-1149040

#### **Total mensual grupo familiar**

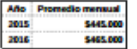

rado respecto de las di ira etapua del proceso de asig d de iminuirse sobre lus fechus de los proce met.

2. La primera etapa del proceso de otorgamiento de be reficios es la postulación en el Formulario Único de Acredit In conference de considere

Con el fin de orientar tua decisios s que tienen canácier meramente informativo<br>elección. Sólo a partir de la etapa de Asignac es, el Mirá o de Educación hará cublica which, como es el caso del Nivel Soci **braico** y la Pres resultado de tu postulación. Y en el cuso de que no resultaras far los, tienes la coción de carácicar del c

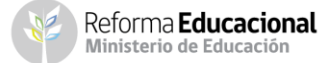

#### **Postulaciones desde el 03 de octubre al 20 de noviembre del 2016**

Infórmate en: www.gratuidad.cl o www.beneficiosestudiantiles.cl Escríbenos en: www.facebook.com/estudiaresmiderecho Contáctanos al 600 600 2626

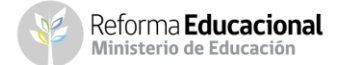

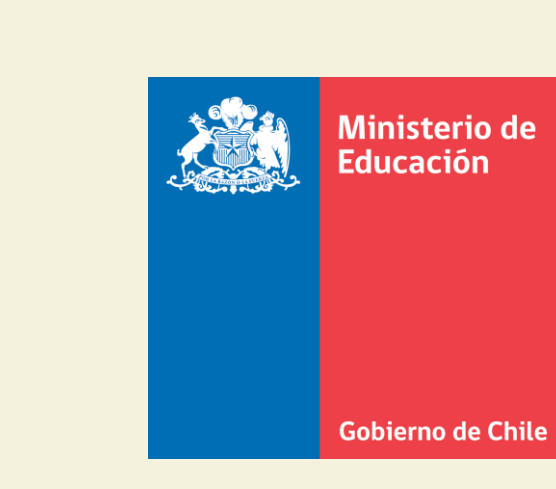

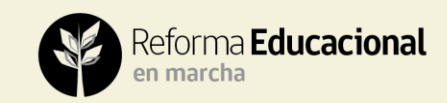